## **FRCC High School Select Student Registration Instructions**

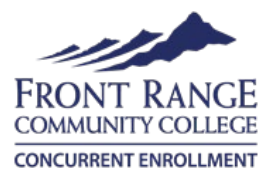

**1)** [Apply](https://www.frontrange.edu/getting-in/admissions/apply-now) to Front Range Community College and get your S# - remember this, you will need it often! This [FRCC Application Guide](https://fch.psdschools.org/sites/fch/files/SITE_FILES/FRCC%20Application%20Guide%20EN.ESP.pdf) will help you complete your application.

\*If you already have already applied and have an S# you can look it up click [HERE](https://erpdnssb.cccs.edu/PRODCCCS/cccsemail_reminder.cccs_get_snumb) (DO NOT APPLY AGAIN)

- **2)** Login to [StudentVue](https://pvue.psdschools.org/PXP2_Login.aspx) to complete your Concurrent Enrollment Agreement Form.
	- a. Click on **PSD Links** then **Services Tracker** (You may need to log into Microsoft, Use your PSD credentials.

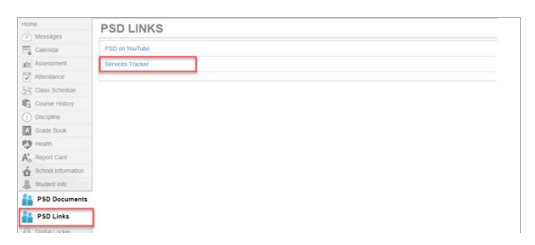

a. From the Search bar type in **FRCC** click search

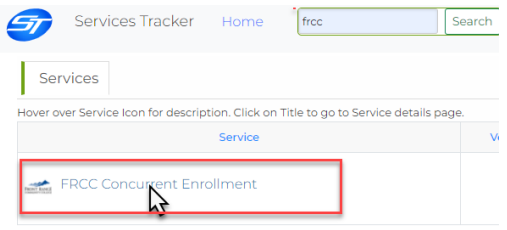

b. Click on FRCC Concurrent Enrollment - NOTE: When selecting courses, you can enter the course title or the FRCC Course ID number in the search box. If you don't see your course listed, type it in the text box below.

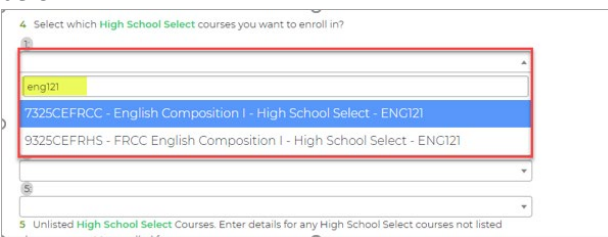

- c. Digitally sign the form and click sign. Click agree, then confirm.
- b. This form will be sent to your parents for signatures. If your parent/guardian needs assistance, please reference the [Parent Instructions.](https://fch.psdschools.org/sites/fch/files/SITE_FILES/Parent%20CE%20Agreement%20Form%20Instructions.pdf)

Once above steps are completed, students will automatically be enrolled in all High School Select for the year.

## **Final Steps:**

- 1. This course should align with your Individual Career and Academic Goals, login to [www.xello.psdschools.org](http://www.xello.psdschools.org/) to update your goals and career/college interests!
- 2. Students please check their [FRCC schedule in Ewolf](https://phs.psdschools.org/sites/phs/files/FRCC%20Course%20Schedule%20and%20Transcript%20Look%20Up%20(Oct%202021).pdf) each term to verify enrollment.
- 3. In order for your grade to count for a degree or certificate, you must earn *at least* a "C" grade.
- 4. Do AWESOME in your class *because* your grade will be on your college transcript!

## **FRCC High School Select Instrucciones para Registración Estudiantil**

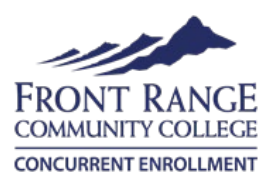

**1)**, [Aplique](https://www.frontrange.edu/getting-in/admissions/apply-now) a Front Range Community College y obtenga su S#- ¡ recuerda esto, ¡lo necesitarás a menudo!

Esta FRCC Application Guide le ayudará a completar su aplicación.\* Si ya has presentado tu solicitud y tienes un S# puedes buscarlo haciendo click [AQUÍ](https://erpdnssb.cccs.edu/PRODCCCS/cccsemail_reminder.cccs_get_snumb)

**A continuación**, inicie sesión en [StudentVue](https://pvue.psdschools.org/PXP2_Login.aspx) para completar su Forma de acuerdo de Concurrent Enrollment.

a. Haga clic en los **enlaces de PSD** y después en el **rastreador de servicios** (es posible que tenga que iniciar sesión en Microsoft, utilice sus credenciales de PSD).

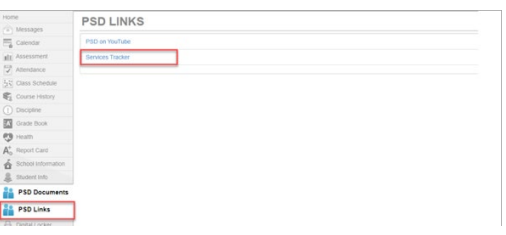

b. En la barra de búsqueda escriba **FRCC** y haga clic en buscar.

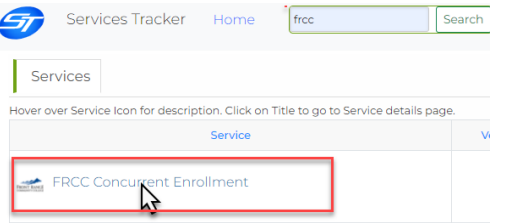

c. Haga clic en FRCC Concurrent Enrollment- NOTA: Al seleccionar los cursos, puede introducir el título del curso o el número de identificación del curso FRCC en el cuadro de búsqueda. Si no ve su curso en la lista, escríbalo en el cuadro de texto de abajo.

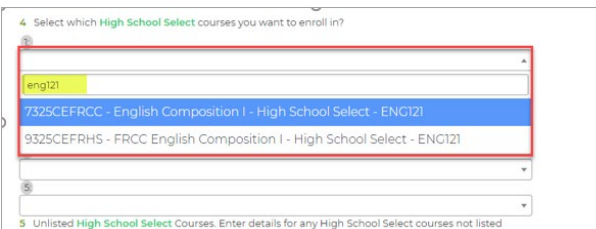

d. Firme digitalmente el formulario y haga clic en firmar. Haga clic en aceptar, luego confirme.

B. Este formulario se enviará a tus padres para que lo firmen. Si su padre/tutor necesita ayuda, consulte las [Instrucciones para padres.](https://fch.psdschools.org/sites/fch/files/SITE_FILES/Parent%20CE%20Agreement%20Form%20Instructions.pdf)

## **Pasos Finales:**

- 1. Este curso debe alinearse con sus objetivos profesionales y académicos individuales, inicie sesión en [www.xello.psdschools.org](http://www.xello.psdschools.org/) para actualizar sus objetivos e intereses profesionales/universitarios.
- 2. Los estudiantes deben consultar su horario d[e FRCC en Ewolf](https://phs.psdschools.org/sites/phs/files/FRCC%20Course%20Schedule%20and%20Transcript%20Look%20Up%20(Oct%202021).pdf) cada período para verificar la
- 3. Para que tu calificación cuente para un título o certificado, debes obtener una calificación de "C" o mejor.
- 4. ¡Rinde al máximo en tu clase porque tu calificación estará en tu transcripción universitaria!